## **Renaissance Place Hosted 2014**

## **Assign Products to courses and classes**

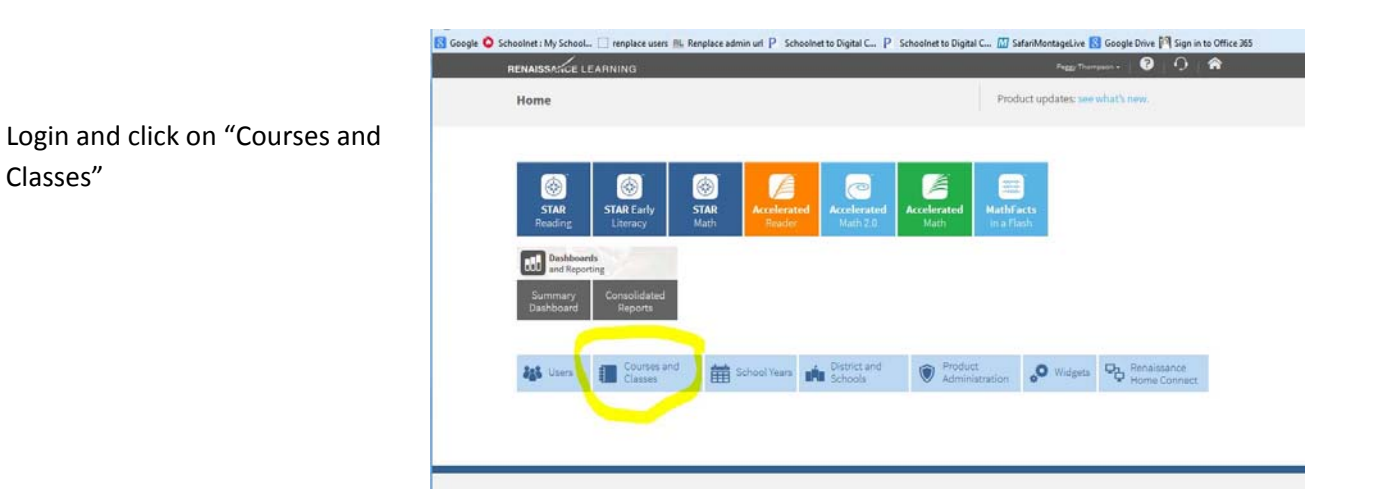

Click on Assign products to the right of the Course name you want to assign products to (Some choose Citizenship, some choose Language Arts).

Note: there are generally courses for Kindergarten,  $1<sup>st</sup>$ ,  $2<sup>nd</sup>$ , etc. for each course type so this will have to be done for all.

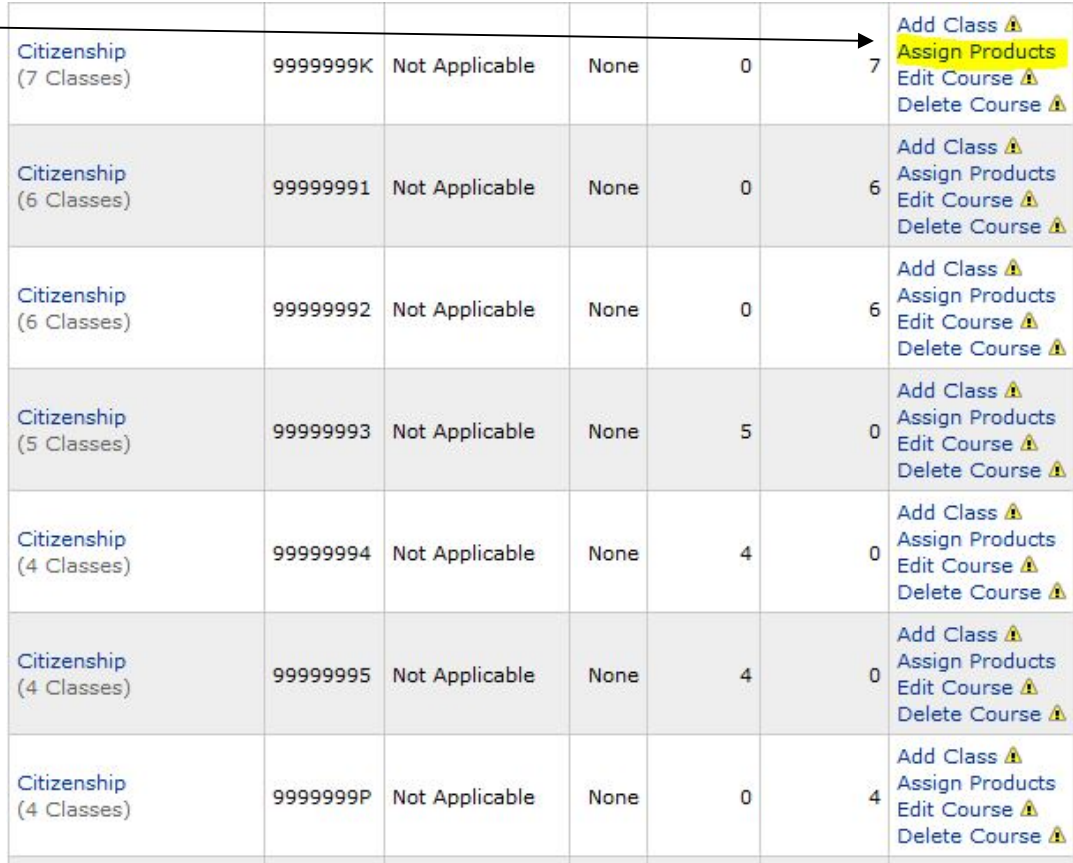

Click on the check mark for all products and then check the teachers you want to have the products. Next, click Assign and the classes you want to have the products will have them.

Please note, that if any teachers change or if a course name changes from Focus it unassigns products so that the Renaissance Place Manager can assign it to the new teacher or the new course. Therefore, you will have to periodically check if you have teacher or course changes.

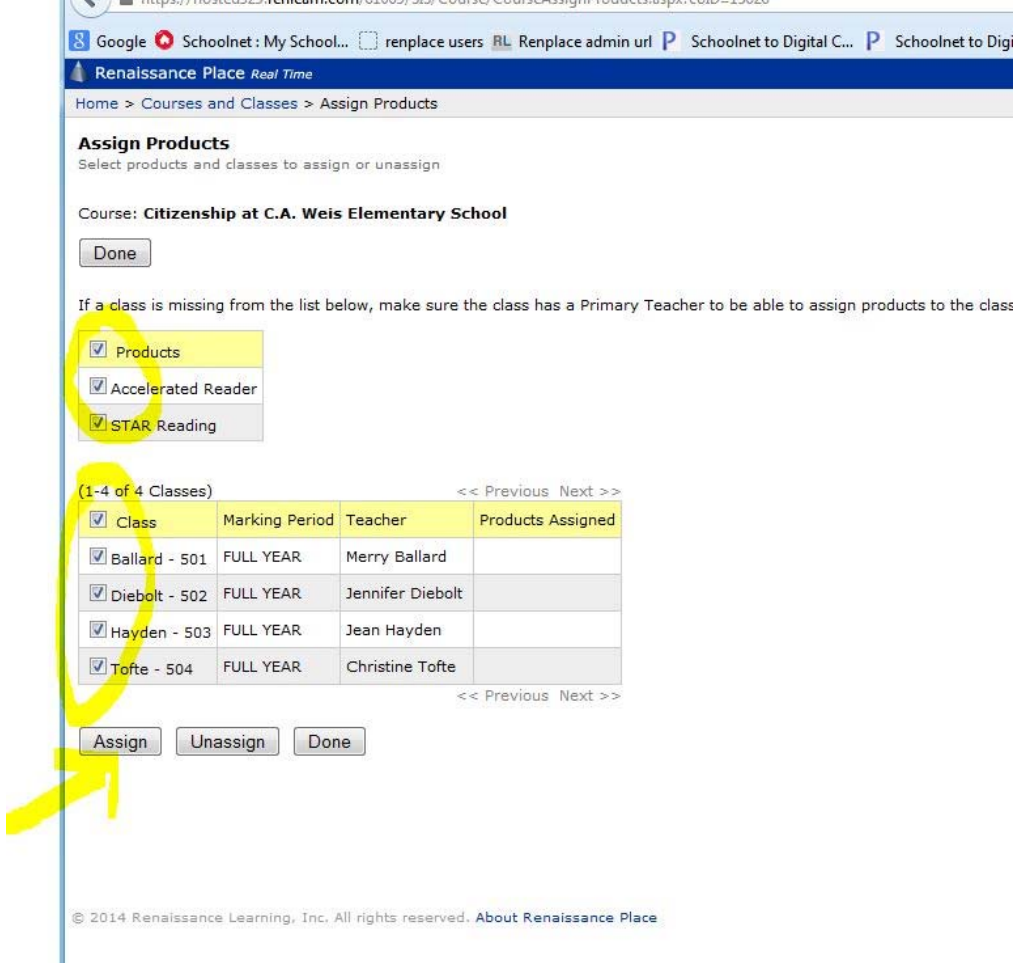